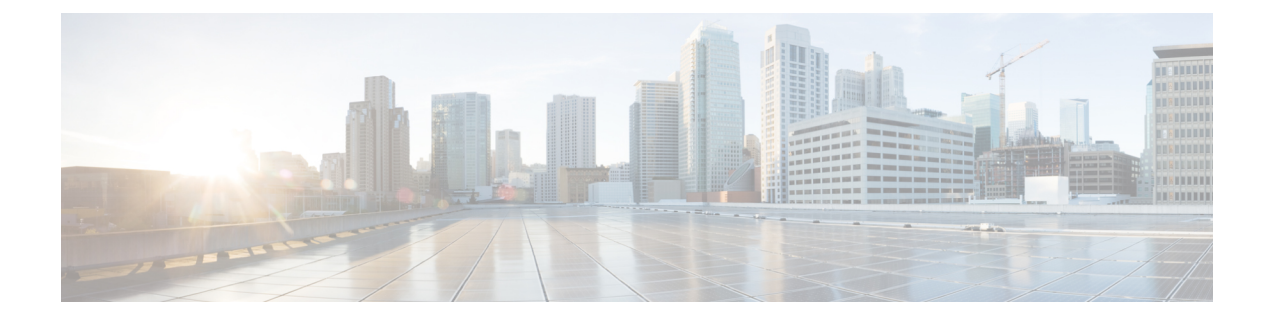

# トラブルシューティング

この章で説明する内容は、次のとおりです。

- 一般的なトラブルシューティングとベスト プラクティス (1 ページ)
- FIPS モードの問題 (2 ページ)
- 認証に関する問題 (3 ページ)
- オブジェクトのブロックに関する問題 (5 ページ)
- ブラウザに関する問題 (6 ページ)
- DNS に関する問題 (6 ページ)
- フェールオーバーの問題 (7 ページ)
- 機能キーの期限切れ (7 ページ)
- FTP に関する問題 (7 ページ)
- アップロード/ダウンロード速度の問題 (9 ページ)
- ハードウェアに関する問題 (10 ページ)
- HTTPS/復号化/証明書に関する問題 (11 ページ)
- Identity Services Engine に関する問題 (13 ページ)
- カスタム URL カテゴリおよび外部 URL カテゴリに関する問題 (17ページ)
- ロギングに関する問題 (19 ページ)
- ポリシーに関する問題 (21 ページ)
- ファイル レピュテーションとファイル分析に関する問題 (27 ページ)
- リブートの問題 (27 ページ)
- サイトへのアクセスに関する問題 (29 ページ)
- アップストリーム プロキシに関する問題 (30 ページ)
- 仮想アプライアンス (31 ページ)
- WCCP に関する問題 (32 ページ)
- パケットキャプチャ (32 ページ)
- サポートの使用 (34 ページ)

# 一般的なトラブルシューティングとベストプラクティス

以下のカスタム フィールドを含むようにアクセス ログを設定します。

%u、%g、%m、%k、%L(これらの値は大文字と小文字が区別されます)。

これらのフィールドの説明については、[アクセスログのフォーマット指定子と](b_WSA_UserGuide_14_0_chapter23.pdf#nameddest=unique_676)W3Cログファ [イルのフィールド](b_WSA_UserGuide_14_0_chapter23.pdf#nameddest=unique_676) を参照してください。

設定の手順については、アクセス [ログのカスタマイズ](b_WSA_UserGuide_14_0_chapter23.pdf#nameddest=unique_157) および ログ [サブスクリプションの追加](b_WSA_UserGuide_14_0_chapter23.pdf#nameddest=unique_285) [および編集](b_WSA_UserGuide_14_0_chapter23.pdf#nameddest=unique_285) を参照してください。

# **FIPS** モードの問題

Web セキュリティアプライアンス を AsyncOS 10.5 にアップグレードして、FIPS モードおよび CSP暗号化をイネーブルにした後に、暗号化と証明書に関する問題が発生した場合は、次の項 目を確認してください。

- CSP 暗号化 (2 ページ)
- 証明書の検証 (2 ページ)

### **CSP** 暗号化

FIPS モードの CSP 暗号化がイネーブルになる前に動作していた機能が、暗号化がイネーブル になった後に動作しなくなった場合は、CSP 暗号化に問題があるかどうかを判別します。CSP 暗号化およびFIPSモードをディセーブルにして、機能をテストします。動作する場合は、FIPS モードをイネーブルにして再びテストします。動作する場合は、CSP暗号化をイネーブルにし て再びテストします。FIPS [モードの有効化または無効化](b_WSA_UserGuide_14_0_chapter26.pdf#nameddest=unique_700) を参照してください。

### 証明書の検証

AsyncOS 10.5 にアップグレードする前に Web セキュリティアプライアンス で受け入れられた 証明書は、再アップロードしたときに、アップロード方法に関係なく拒否される可能性があり ます。(つまり、[HTTPSプロキシ(HTTPS Proxy)]、[証明書管理(Certificate Management)]、 [SaaS のアイデンティティプロバイダ(IdentityProvider forSaaS)]、ISE 設定、認証設定などの UIページを使用した場合も、certconfigCLIコマンドを使用した場合も)拒否されることがあ ります。

証明書の署名者 CA が「カスタムの信頼できる証明機関」として [証明書の管理(Certificate Management)  $\lceil \sqrt{2} \cdot \sqrt{2} \cdot \$ ページで追加されていることを確認してください。証明書パス全体を信頼することができない 場合は、証明書を Web セキュリティアプライアンス にアップロードできません。

また、古い設定をリロードすると、含まれている証明書が信頼されなくなって、リロードに失 敗することがあります。保存された設定をロードする間に、これらの証明書を置き換えてくだ さい。

すべての証明書検証エラーは、監査ログ(/data/pub/audit\_logs/audit\_log.current)に記録さ れます。 (注)

# 認証に関する問題

- 認証の問題のトラブルシューティング ツール (3 ページ)
- 認証の失敗による通常動作への影響 (3 ページ)
- LDAP に関する問題 (3 ページ)
- 基本認証に関する問題 (4 ページ)
- シングル サインオンに関する問題 (5 ページ)
- 以下の項も参照してください。
	- 一般的なトラブルシューティングとベスト プラクティス (1ページ)
	- HTTPS および FTP over HTTP 要求が、認証を必要としないアクセス ポリシーにのみ 一致する (22 ページ)
	- 認証をサポートしていない URL にアクセスできない (29 ページ)
	- クライアント要求がアップストリーム プロキシで失敗する (30 ページ)

## 認証の問題のトラブルシューティング ツール

Kerberos チケットのキャッシュを表示および消去するための KerbTray または klist(どちらも Windows Server Resource Kit に付属)。Active Directory を表示および編集するための Active Directory Explorer。Wiresharkは、ネットワークのトラブルシューティングに使用できるパケッ ト アナライザです。

### 認証の失敗による通常動作への影響

一部のユーザエージェントまたはアプリケーションは、認証に失敗してアクセスを拒否される と、Web セキュリティアプライアンス への要求の送信を繰り返します。その結果、マシン ク レデンシャルを使用して、ActiveDirectoryサーバへの要求の送信が繰り返されるので、運用に 悪影響を及ぼすことがあります。

最適な結果を得るには、これらのユーザーエージェントの認証をバイパスします[。問題のある](b_WSA_UserGuide_14_0_chapter6.pdf#nameddest=unique_189) ユーザー [エージェントの認証のバイパス](b_WSA_UserGuide_14_0_chapter6.pdf#nameddest=unique_189) を参照してください。

### **LDAP** に関する問題

- NTLMSSP に起因する LDAP ユーザーの認証の失敗 (4 ページ)
- LDAP 参照に起因する LDAP 認証の失敗 (4 ページ)

#### **NTLMSSP** に起因する **LDAP** ユーザーの認証の失敗

LDAPサーバーはNTLMSSPをサポートしていません。一部のクライアントアプリケーション (Internet Explorerなど)は、NTLMSSPとBasicの選択肢が与えられたときに、常にNTLMSSP を選択します。以下の条件がすべて該当する場合は、ユーザーの認証に失敗します。

- ユーザーが LDAP レルムにのみ存在する。
- 識別プロファイルで LDAP レルムと NTLM レルムの両方を含むシーケンスを使用してい る。
- 識別プロファイルで「基本または NTLMSSP」認証方式を使用している。
- ユーザーが Basic を介して NTLMSSP を選択するアプリケーションから要求を送信する。

上記の条件の少なくとも1つが該当する場合は、認証プロファイル、認証レルム、またはアプ リケーションを再設定してください。

#### **LDAP** 参照に起因する **LDAP** 認証の失敗

以下の条件がすべて該当する場合は、LDAP 認証に失敗します。

- LDAP 認証レルムで Active Directory サーバーを使用している。
- Active Directory サーバーが別の認証サーバーへの LDAP 参照を使用している。
- 参照された認証サーバが Web セキュリティアプライアンス で使用できない。

#### 回避策:

- アプライアンスで LDAP 認証レルムを設定するときに、Active Directory フォレストにグ ローバル カタログ サーバー(デフォルト ポートは 3268) を指定します。
- advancedproxyconfig > authentication CLI コマンドを使用して、LDAP 参照をディセーブ ルにします。デフォルトでは、LDAP 参照はディセーブルになります。

### 基本認証に関する問題

• 基本認証の失敗 (4 ページ)

#### 関連する問題

• アップストリーム プロキシが基本クレデンシャルを受け取らない (30 ページ)

#### 基本認証の失敗

基本認証方式を使用する場合、AsyncOS for Web では 7 ビット ASCII 文字のパスフレーズのみ がサポートされます。パスフレーズに7ビットASCII以外の文字が含まれていると、基本認証 は失敗します。

### シングル サインオンに関する問題

• エラーによりユーザーがクレデンシャルを要求される (5 ページ)

### エラーによりユーザーがクレデンシャルを要求される

Web セキュリティアプライアンス が WCCP v2 対応デバイスに接続されている場合、NTLM 認 証が機能しないことがあります。透過 NTLM 認証を適切に実行しない、厳格にロックダウン された Internet Explorer バージョンを使ってユーザーが要求を行っており、アプライアンスが WCCP v2 対応デバイスに接続されている場合、ブラウザはデフォルトで基本認証を使用しま す。その結果、認証クレデンシャルが不要な場合でも、ユーザーはクレデンシャルの入力を要 求されます。

回避策

Internet Explorer で、[ローカル イントラネット] ゾーンの [信頼済みサイト] リストに Web セ キュリティアプライアンス のリダイレクト ホスト名を追加します ([ツール] > [インターネッ ト オプション] > [セキュリティ] タブ)。

# オブジェクトのブロックに関する問題

- •一部の Microsoft Office ファイルがブロックされない (5 ページ)
- DOS の実行可能オブジェクト タイプをブロックすると、Windows OneCare のアップデー トがブロックされる (5 ページ)

# 一部の **Microsoft Office** ファイルがブロックされない

[ブロックするオブジェクト タイプ(Block Object Type)] セクションで Microsoft Office ファイ ルをブロックすると、一部のMicrosoft Officeファイルがブロックされない可能性があります。

すべての Microsoft Office ファイルをブロックする必要がある場合は、[ブロックするMIMEタ イプ(Block Custom MIME Types)] フィールドに **application/x-ole** を追加します。ただし、こ のカスタム MIME タイプをブロックすると、Visio ファイルや一部のサード パーティ アプリ ケーションなど、すべての Microsoft 複合オブジェクト フォーマット タイプがブロックされま す。

# **DOS** の実行可能オブジェクト タイプをブロックすると、**Windows OneCare** のアップデートがブロックされる

DOS の実行可能オブジェクト タイプをブロックするように Web セキュリティアプライアンス を設定すると、Windows OneCare のアップデートがブロックされます。

# ブラウザに関する問題

• Firefox で WPAD を使用できない (6ページ)

### **Firefox** で **WPAD** を使用できない

Firefox ブラウザが WPAD による DHCP ルックアップをサポートしていない可能性がありま す。最新の情報については、[https://bugzilla.mozilla.org/show\\_bug.cgi?id=356831](https://bugzilla.mozilla.org/show_bug.cgi?id=356831) を参照し てください。

PAC ファイルが Web セキュリティアプライアンス にホストされている場合に、Firefox(また は、DHCPをサポートしていない他のブラウザ)で WPAD を使用するには、ポート 80 を介し て PAC ファイルを使用するようにアプライアンスを設定します。

- ステップ **1** [セキュリティサービス(Security Services)] > [Webプロキシ(Web Proxy)] を選択し、[プロキシを設定す る HTTP ポート(HTTP Ports to Proxy)] フィールドからポート 80 を削除します。
- ステップ **2** アプライアンスにファイルをアップロードする場合、PACサーバーポートとしてポート80を使用します。
- ステップ **3** ポート 80 の Web プロキシを指し示すようにブラウザが手動設定されている場合は、[プロキシを設定する HTTP ポート (HTTP Ports to Proxy) 1フィールドで、別のポートを指し示すようにブラウザを再設定しま す。
- ステップ **4** PAC ファイルのポート 80 への参照を変更します。

# **DNS** に関する問題

• アラート:DNS キャッシュのブートに失敗(Failed to bootstrap the DNS cache) (6 ペー ジ)

## アラート:**DNS** キャッシュのブートに失敗(**Failed to bootstrap the DNS cache**)

アプライアンスのリブート時に、「DNSキャッシュのブートに失敗(Failed to bootstrap the DNS cache)」というメッセージを含むアラートが生成された場合は、システムがプライマリ DNS サーバーに接続できなかったことを示しています。この事象は、ネットワーク接続が確立され る前に DNS サブシステムがオンラインになった場合、ブートのタイミングで発生します。こ のメッセージが別のタイミングで表示された場合、ネットワーク問題が発生しているか、また は DNS 設定で有効なサーバが指定されていないことを示しています。

# フェールオーバーの問題

- フェールオーバーの誤った設定 (7 ページ)
- 仮想アプライアンスでのフェールオーバーに関する問題 (7 ページ)

### フェールオーバーの誤った設定

フェールオーバーグループを誤って設定すると、複数のプライマリアプライアンスをもたらし たり、その他のフェールオーバーの問題が発生したりする可能性があります。failoverconfig CLI コマンドの testfailovergroup サブコマンドを使用して、フェールオーバーの問題を診断 します。

次に例を示します。

```
wsa.wga> failoverconfig
Currently configured failover profiles:
        Failover Group ID: 61
        Hostname: failoverV4P1.wga, Virtual IP: 10.4.28.93/28
        Priority: 100, Interval: 3 seconds
        Status: PRIMARY
Choose the operation you want to perform:
- NEW - Create new failover group.
- EDIT - Modify a failover group.
- DELETE - Remove a failover group.
- PREEMPTIVE - Configure whether failover is preemptive.
- TESTFAILOVERGROUP - Test configured failover profile(s)
[]> testfailovergroup
Failover group ID to test (-1 for all groups):
| 1 > 61
```
## 仮想アプライアンスでのフェールオーバーに関する問題

仮想アプライアンス上に展開している場合は、ハイパーバイザのインターフェイス/仮想スイッ チが無差別モードを使用するように設定されていることを確認してください。

# 機能キーの期限切れ

(Webインターフェイスから)アクセスしようとしている機能の機能キーの有効期限が切れて いる場合は、シスコの担当者またはサポート組織までご連絡ください。

# **FTP** に関する問題

- URL カテゴリが一部の FTP サイトをブロックしない (8 ページ)
- 大規模 FTP 転送の切断 (8 ページ)
- ファイルのアップロード後に FTP サーバーにゼロ バイト ファイルが表示される (8 ペー ジ)
- Chrome ブラウザが FTP-over-HTTP 要求でユーザー エージェントとして検出されない (8 ページ)
- 以下の項も参照してください。
	- アップストリーム プロキシ経由で FTP 要求をルーティングできない (31 ページ)
	- HTTPS および FTP over HTTP 要求が、認証を必要としないアクセス ポリシーにのみ 一致する (22 ページ)

### **URL** カテゴリが一部の **FTP** サイトをブロックしない

ネイティブ FTP 要求が FTP プロキシに透過的にリダイレクトされる場合、FTP サーバーに対 するホスト名情報は含まれず、IPアドレス情報だけが含まれます。そのため、要求の宛先がそ れらのサーバーである場合でも、ホスト名情報しか持っていない一部の定義済み URL カテゴ リと Web レピュテーション フィルタが、ネイティブ FTP 要求と一致しなくなります。それら のサイトへのアクセスをブロックする場合は、サイトの IP アドレスを使用してサイト用のカ スタム URL カテゴリを作成する必要があります。

### 大規模 **FTP** 転送の切断

FTP プロキシと FTP サーバーとの接続が遅い場合、特に、Cisco データ セキュリティ フィルタ がイネーブルのときに、大きなファイルのアップロードに時間がかかることがあります。その ため、FTPプロキシがファイル全体をアップロードする前にFTPクライアントがタイムアウト してしまい、トランザクション失敗の通知を受け取る場合があります。しかし、トランザク ションは失敗しておらず、バックグラウンドで続行され、FTP プロキシによって完了されま す。

FTPクライアントのアイドルタイムアウト値を適切に増加することにより、この問題を回避で きます。

# ファイルのアップロード後に**FTP**サーバーにゼロバイトファイルが表 示される

発信マルウェア対策スキャンによってFTPプロキシがアップロードをブロックすると、FTPク ライアントは FTP サーバー上にゼロ バイト ファイルを作成します。

# **Chrome** ブラウザが **FTP-over-HTTP** 要求でユーザー エージェントとして 検出されない

FTP-over-HTTP要求では、Chromeブラウザはユーザーエージェント文字列を含まないためユー ザー エージェントとして検出されません。

# アップロード**/**ダウンロード速度の問題

Web セキュリティアプライアンス は、数千ものクライアントとサーバーの接続を並行して処 理するように設計されています。また、送信/受信バッファのサイズは安定性を犠牲にするこ となく、最適なパフォーマンスを実現するように設定されています。通常、実際の用途は、多 数の一時的な接続で構成されたブラウザトラフィックです。これには受信パケットステアリン グ(RPS)データと受信フローステアリング(RFS)データが含まれ、Web セキュリティアプ ライアンス が最適化されています。

ただし、プロキシ経由で大容量ファイルを転送する場合などは、アップロードまたはダウン ロード速度が著しく低下することがあります。たとえば、10 Mbps の回線で Web セキュリティ アプライアンス を通じて 100 MB のファイルをダウンロードすると、サーバーからファイルを 直接ダウンロードするよりも約 7 ~ 8 倍の時間がかかる可能性があります。

大容量ファイル転送が多数行われる特異な環境では、この問題を改善するためにnetworktuning コマンドを使用して送信/受信バッファのサイズを増やすことができますが、そうするとネッ トワークメモリが枯渇してシステムの安定性に影響が生じる可能性もあります。networktuning コマンドの詳細については、Web[セキュリティアプライアンス](b_WSA_UserGuide_14_0_appendix2.pdf#nameddest=unique_11)CLIコマンドを参照してくださ い。

## $\bigwedge$

TCP 受信/送信バッファ制御ポイントとその他の TCP バッファ パラメータを変更する場合は、 注意 注意が必要です。副次的な影響を理解している場合にのみ、networktuning コマンドを使用し てください。

networktuningでバッファサイズを構成するには、networktuningで提供される自動送受信オプ ションを有効にしていることを確認してください。

ここでは、2 つの異なるアプライアンスでの networktuning コマンドの使用について説明しま す。

#### **S380** の場合

```
networktuning
sendspace = 131072
recvspace = 131072send-auto = 1 [Remember to disable miscellaneous > advancedproxy > send buf auto tuning]
recv-auto = 1 [Remember to disable miscellaneous > advancedproxy > recv buf auto tuning]
mbuf clusters = 98304 * (X/Y) where is X is RAM in GBs on the system and Y is 4GB.
sendbuf-max = 1048576recvbuf-max = 1048576
```
#### 質問

#### これらのパラメータは何ですか。

Web セキュリティアプライアンス には、固有のニーズに合わせて変更できる複数のバッファ と最適化アルゴリズムがあります。バッファサイズは、「最も一般的な」導入シナリオに合わ せて初めから最適化されています。ただし、より高速の接続ごとのパフォーマンスが必要な場

合に大きいバッファ サイズを使用できますが、全体的なメモリ使用量が増加します。そのた め、バッファサイズの増加は、システムで使用可能なメモリの範囲内にする必要があります。 送信/受信スペース変数は、ソケット経由の通信用にデータを保存するために使用できるバッ ファ サイズを制御します。自動送信/受信オプションを使用して、送信/受信 TCP ウィンドウ サイズの動的スケーリングを有効および無効にします(これらのパラメータは、FreeBSDカー ネルに適用されます)。

#### これらの例の値はどのように決定されましたか。

この「問題」が発生したお客様のネットワークでさまざまな値のセットをテストして、これら の値に絞りました。その後、シスコのラボで安定性の変化とパフォーマンスの向上についてさ らにテストしました。自己責任で、これら以外の値を自由に使用できます。

#### なぜ、これらの値はデフォルトではないのですか。

前述のとおり、デフォルトで Web セキュリティアプライアンス は最も一般的な導入向けに最 適化され、また、非常に多くの場所で動作する際に接続ごとのパフォーマンスに不満がないよ うに最適化されています。ここで説明した変更を行うと、RPS数は増加せず、実際には低下す る可能性があります。

# ハードウェアに関する問題

- アプライアンスの電源の再投入 (10 ページ)
- アプライアンスの状態およびステータス インジケータ (10 ページ)
- アラート:380または680ハードウェアでバッテリ再学習タイムアウト(RAIDイベント) (Battery Relearn Timed Out (RAID Event) on 380 or 680 Hardware) (11  $\sim \rightarrow \sim$ )

### アプライアンスの電源の再投入

重要x80 または x90 アプライアンスの電源を再投入する場合は、アプライアンスが起動するま で(すべての LED が緑色になるまで)少なくとも 20 分間待ってから、電源ボタンを押してく ださい。

### アプライアンスの状態およびステータス インジケータ

ハードウェア アプライアンスの前面/背面パネルのライトは、アプライアンスの状態およびス テータスを示します。これらのインジケータの説明については、『Cisco x90 Series Content Security Appliances *Installation and Maintenance Guide*』など、

<http://www.cisco.com/c/en/us/support/security/web-security-appliance/products-installation-guides-list.html> [英語] から入手可能なハードウェア ガイドを参照してください。

温度範囲など、アプライアンスの仕様についてもこれらのマニュアルで確認できます。

# アラート:**380**または**680**ハードウェアでバッテリ再学習タイムアウト (**RAID** イベント)(**Battery Relearn Timed Out (RAID Event) on 380 or 680 Hardware**)

このアラートは、問題を示している場合と示していない場合があります。バッテリ再学習タイ ムアウト自体は、RAIDコントローラに問題があることを示すものではありません。コントロー ラは、後続の再学習で回復します。以降 48 時間他の RAID アラートに関する電子メールを監 視して、この問題が他の問題の副作用ではないことを確認してください。システムから他の RAID タイプのアラートが示されない場合は、この警告を無視してかまいません。

# **HTTPS/**復号化**/**証明書に関する問題

- URL カテゴリ基準を使用しているルーティング ポリシーによる HTTPS サイトへのアクセ ス (11 ページ)
- HTTPS 要求の失敗 (12 ページ)
- 特定 Web サイトの復号化のバイパス (12ページ)
- 埋め込み/参照コンテンツのブロックの例外に対する条件および制約事項 (13 ページ)
- アラート:セキュリティ証明書に関する問題(Problem with Security Certificate) (13 ペー ジ)
- 以下の項も参照してください。
	- HTTPS トランザクションのロギング (20 ページ)
	- HTTPS に対してアクセス ポリシーを設定できない (21 ページ)
	- HTTPS および FTP over HTTP 要求が、認証を必要としないアクセス ポリシーにのみ 一致する (22 ページ)

# **URL** カテゴリ基準を使用しているルーティング ポリシーによる **HTTPS** サイトへのアクセス

透過的にリダイレクトされた HTTPS 要求の場合、Web プロキシは宛先サーバーとやり取りし て、サーバー名とサーバーが属する URL カテゴリを判別する必要があります。したがって、 Web プロキシがルーティング ポリシー グループのメンバーシップを評価する時点では、まだ 宛先サーバーとやり取りしていないので、HTTPS 要求の URL カテゴリが不明です。Web プロ キシが URL カテゴリを認識していない場合、情報が不足しているために透過的 HTTPS 要求を ユーザー定義のルーティングポリシーと一致させることはできません。

その結果、どのルーティングポリシーグループにも、どの識別プロファイルにもメンバーシッ プ基準がない場合は、透過的にリダイレクトされる HTTPS トランザクションのみがルーティ ングポリシーと一致します。ユーザー定義のルーティングポリシーまたは識別プロファイルが URL カテゴリ単位でメンバーシップを定義している場合は、透過的 HTTPS トランザクション はデフォルトのルーティングポリシーグループと一致します。

## **HTTPS** 要求の失敗

- IP ベースのサロゲートと透過的要求を含む HTTPS (12 ページ)
- カスタムおよびデフォルト カテゴリの異なるクライアントの「Hello」動作 (12 ページ)

### **IP** ベースのサロゲートと透過的要求を含む **HTTPS**

HTTPS 要求が、以前の HTTP 要求の認証情報を利用できないクライアントから発信された場 合、AsyncOS は HTTPS プロキシの設定に応じて、HTTPS 要求に失敗するか、またはユーザー を認証するために HTTPS 要求を復号化します。この動作を定義するには、[セキュリティサー ビス (Security Services) ] > [HTTPS プロキシ (HTTPS Proxy) ] ページで [HTTPS 透過的要求 (HTTPS TransparentRequest)]設定を使用します。「復号化ポリシー」のトピックの「HTTPS プロキシの有効化」に関する項を参照してください。

### カスタムおよびデフォルト カテゴリの異なるクライアントの「**Hello**」動作

パケット キャプチャをスキャンすると、カスタム カテゴリおよびデフォルト(Web)カテゴ リの HTTPS 復号化パススルー ポリシーに対して別々の時間で「Client Hello」ハンドシェイク が送信されます。

デフォルト カテゴリを介した HTTPS ページのパススルーでは、要求元から Client Hello を受信 する前に Client Hello が送信され、接続が失敗します。カスタム URL カテゴリを介した HTTPS ページのパススルーでは、要求元から Client Hello を受信した後に Client Hello が送信され、接 続が成功します。

対応策として、SSL 3.0 のみと互換性がある Web ページのパススルー アクションを使用して、 カスタム URL カテゴリを作成することができます。

### 特定 **Web** サイトの復号化のバイパス

HTTPS サーバーへのトラフィックが、Web プロキシなどのプロキシ サーバーによって復号化 されると、一部の HTTPS サーバーは期待どおりに機能しなくなります。たとえば、セキュリ ティの高い銀行のサイトなど、一部の Web サイトとそれらに関連する Web アプリケーション およびアプレットは、オペレーティングシステムの証明書ストアを使用するのではなく、信頼 できる証明書のハードコードされたリストを維持します。

すべてのユーザーがこれらのタイプのサイトにアクセスできるようにするには、これらのサー バーへの HTTPS トラフィックの復号化をバイパスします。

ステップ **1** 拡張プロパティを設定して、影響を受ける HTTPS サーバーを含むカスタム URL カテゴリを作成します。

ステップ **2** メンバーシップの一環としてステップ1で作成されたカスタムURLカテゴリを使用する復号化ポリシーを 作成し、カスタム URL カテゴリに対するアクションを [通過(Pass Through) ] に設定します。

# 埋め込み**/**参照コンテンツのブロックの例外に対する条件および制約事 項

Referer ベースの例外は、アクセス ポリシーでのみサポートされます。HTTPS トラフィックで この機能を使用するには、アクセス ポリシーで例外を定義する前に、例外用に選択する URL カテゴリの HTTPS 復号化を設定する必要があります。ただし、この機能は特定の条件下では 機能しません。

- 接続がトンネル化されていてHTTPS復号化が有効になっていない場合、この機能はHTTPS サイトに発行される要求に対して機能しません。
- RFC 2616 に従って、ブラウザ クライアントにはオープンに/匿名で参照するためのトグル スイッチが用意されている場合があります。これによって、Refererおよび参照元情報の送 信をそれぞれ有効/無効にすることができます。この機能は Referer ヘッダーのみに依存し ており、それらの送信をオフにするとこの機能は使用できなくなります。
- RFC 2616 に従って、参照元ページがセキュアなプロトコルで転送された場合、クライア ントには(セキュアでない)HTTP 要求の Referer ヘッダー フィールドは含まれません。 そのため、HTTPS ベースのサイトから HTTP ベースのサイトに対するすべての要求には Referer ヘッダーが含まれず、この機能は期待どおりに動作しません。
- 復号ポリシーが設定されている場合(カスタムカテゴリが復号ポリシーと一致する場合や アクションがドロップに設定されている場合など)、そのカテゴリのすべての着信要求は ドロップされ、バイパスは実行されません。

# アラート:セキュリティ証明書に関する問題(**Problem with Security Certificate**)

通常、アプライアンスで生成またはアップロードされるルート証明書情報は、信頼できるルー ト認証局としてクライアント アプリケーションで認識されません。ユーザーが HTTPS 要求を 送信すると、大部分の Web ブラウザでは、デフォルトで、Web サイトのセキュリティ証明書 に問題があることを知らせる警告メッセージがクライアントアプリケーションによって表示さ れます。通常、エラー メッセージには、Web サイトのセキュリティ証明書が信頼できる認証 局によって発行されていないこと、または Web サイトが未知の認証局によって認証されてい ることが表示されます。クライアント アプリケーションによっては、この警告メッセージが ユーザーに示されず、ユーザーは承認されない証明書を受け入れることができません。

**Mozilla Firefox** ブラウザ:Mozilla Firefox ブラウザで使用するには、アップロードする証明書 に「basicConstraints=CA:True」を含める必要があります。この制約により、Firefoxは、信頼さ れたルート認証局としてルート証明書を認識できるようになります。 (注)

# **Identity Services Engine** に関する問題

• ISE 問題のトラブルシューティング ツール (14 ページ)

- ISE サーバーの接続に関する問題 (14 ページ)
- ISE 関連の重要なログ メッセージ (16 ページ)

### **ISE** 問題のトラブルシューティング ツール

以下のツールは、ISE 関連の問題をトラブルシューティングする際に役立ちます。

- ISE テスト ユーティリティ。ISE サーバーへの接続のテストに使用され、貴重な接続関連 情報を提供します。これは、[Identity Services Engine] ページの[テスト開始(Start Test)] オプションです (ISE/ISE-PIC [サービスへの接続を](b_WSA_UserGuide_14_0_chapter9.pdf#nameddest=unique_274)参照)。
- ISEおよびプロキシログ(以下を参照)。[ログによるシステムアクティビティのモニター](b_WSA_UserGuide_14_0_chapter23.pdf#nameddest=unique_115)
- ISE 関連の CLI コマンド iseconfig および isedata。特に isedata は、セキュリティ グルー プタグ(SGT)のダウンロードを確認するために使用します。詳細については、[Web](b_WSA_UserGuide_14_0_appendix2.pdf#nameddest=unique_11) セ [キュリティアプライアンス](b_WSA_UserGuide_14_0_appendix2.pdf#nameddest=unique_11) CLI コマンドを参照してください。
- Web トラッキング機能およびポリシー トレース機能。これらを使用してポリシーの一致 に関する問題をデバッグできます。たとえば、許可されるべきユーザーがブロックされた 場合(または、その逆の場合)などに使用できます。詳細については、ポリシーのトラブ ルシューティング ツール:ポリシー トレース (24 ページ)を参照してください。
- パケットキャプチャ (32 ページ)(サポートの使用 (34 ページ) する場合)
- •認証ステータスを確認する場合は、openssl Online Certificate Status Protocol (ocsp) ユーティ リティを使用できます。これは <https://www.openssl.org/> から入手できます。

### **ISE** サーバーの接続に関する問題

### 証明書の問題

Web セキュリティアプライアンス と ISE サーバーは証明書を使用して正常な接続を相互認証 します。したがって、一方のエンティティによって指定された各証明書を、もう一方が認識で きなければなりません。たとえば、Web セキュリティアプライアンス のクライアント証明書 が自己署名の場合、該当するISEサーバーの信頼できる証明書リストに同じ証明書が含まれて いる必要があります。同様に、Web Appliance クライアント証明書が CA 署名付きの場合も、 該当する ISE サーバーにその CA ルート証明書が存在している必要があります。同様の要件 は、ISE サーバー関連の管理証明書および pxGrid 証明書にも該当します。

証明書の要件およびインストールについては、Identity Services Engine(ISE)/ ISE [パッシブ](b_WSA_UserGuide_14_0_chapter9.pdf#nameddest=unique_268) ID コントローラ(ISE-PIC[\)サービスの概要](b_WSA_UserGuide_14_0_chapter9.pdf#nameddest=unique_268) で説明されています。証明書関連の問題が発生した 場合は、以下を確認してください。

- CA 署名付き証明書を使用する場合:
	- 管理証明書および pxGrid 証明書のルート CA 署名証明書が Web セキュリティアプラ イアンス に存在していることを確認します。
- Web Appliance クライアント証明書のルート CA 署名証明書が ISE サーバーの信頼で きる証明書リストに含まれていることを確認します。
- 自己署名証明書を使用する場合:
	- (Webセキュリティアプライアンスで生成され、ダウンロードされた) Web Appliance クライアント証明書が ISE サーバーにアップロードされていること、および ISE サー バーの信頼できる証明書リストに含まれていることを確認します。
	- (ISE サーバーで生成され、ダウンロードされた)ISE 管理者証明書および pxGrid 証 明書が Web セキュリティアプライアンス にアップロードされていること、およびこ のアプライアンスの証明書リストに含まれていることを確認します。
- 期限切れの証明書:
	- アップロード時に有効だった証明書が、期限切れでないことを確認します。

#### 証明書の問題を示すログ出力

以下のISEサービスログの抜粋は、証明書の欠落または無効な証明書による接続タイムアウト を示しています。

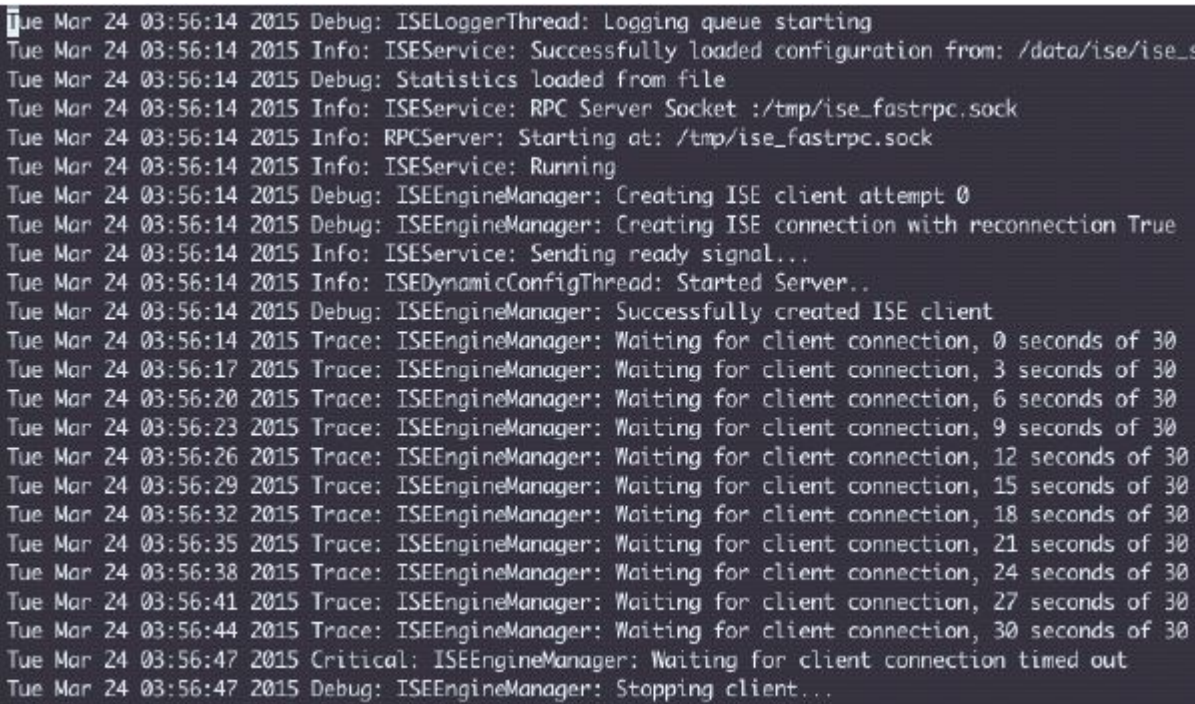

Web セキュリティアプライアンス のこれらのトレースレベルログエントリは、30 秒後に ISE サーバーへの接続の試行が終了されることを示しています。

#### ネットワークの問題

Identity Services Engine (ISE/ISE-PIC [サービスへの接続](b_WSA_UserGuide_14_0_chapter9.pdf#nameddest=unique_274))で [テスト開始 (Start Test) ] を実行中 に ISE サーバーへの接続が失敗した場合、ポート 443 と 5222 に設定されている ISE サーバー への接続を確認します。

ポート 5222 は公式のクライアント/サーバー Extensible Messaging and Presence Protocol (XMPP) ポートであり、ISE サーバーへの接続に使用されます。また、Jabber や Google Talk などのアプ リケーションでも使用されます。ただし、一部のファイアウォールはポート 5222 をブロック するように設定されています。

接続の確認に使用できるツールには、tcpdump などがあります。

#### **ISE** サーバーの接続に関するその他の問題

WebセキュリティアプライアンスがISEサーバーへの接続を試みたときに、以下の問題によっ て失敗することがあります。

- ISE サーバーのライセンスの期限が切れている。
- ISE サーバーの[管理 (Administration) ]>[pxGrid サービス (pxGrid Services) ] ページで、 pxGrid ノードのステータスが [未接続 (not connected) ] になっている。このページで [自 動登録の有効化(Enable Auto-Registration)] がオンになっていることを確認してくださ い。
- 失効したWeb セキュリティアプライアンス クライアント(特に「test\_client」または 「pxgrid\_client」)が、ISE サーバー上に存在する。これらは削除する必要があります。 ISE サーバーの [管理(Administration)] > [pxGrid サービス(pxGrid Services)] > [クライ アント(Clients)] を参照してください。
- すべてのサービスが起動して実行される前に、Web セキュリティアプライアンス が ISE サーバーへの接続を試みている。

ISE サーバーに対する一部の変更(証明書のアップデートなど)では、ISE サーバーまた はそこで実行されているサービスの再起動が必要です。この間にISEサーバーへの接続を 試みると失敗しますが、最終的に接続に成功します。

## **ISE** 関連の重要なログ メッセージ

ここでは、Web セキュリティアプライアンス における ISE 関連の重要なログメッセージにつ いて説明します。

• Tue Mar 24 03:56:47 2015 Critical: ISEEngineManager: Waiting for client connection timed out

Web セキュリティアプライアンス の ISE プロセスが 30 秒以内に ISE サーバーに接続でき ませんでした。

• Tue Mar 24 03:56:47 2015 Critical: ISEEngineManager: WSA Client cert/key missing. Please check ISE config

Web Appliance クライアント証明書とキーが Web セキュリティアプライアンス の [Identity Service Engine] 設定ページでアップロードされなかったか、生成されませんでした。

• Tue Mar 24 03:56:47 2015 Critical: ISEEngineManager: ISE service exceeded maximum allowable disconnect duration with ISE server

Web セキュリティアプライアンス の ISE プロセスが 120 秒以内に ISE サーバーに接続で きず、終了しました。

• Tue Mar 24 03:56:47 2015 Critical: ISEEngineManager: Subscription to updates failed ...

WebセキュリティアプライアンスのISEプロセスが、アップデートのためにISEサーバー に登録できませんでした。

• Tue Mar 24 03:56:47 2015 Critical: ISEEngineManager: Could not create ISE client: ...

ISE サーバー接続用に Web セキュリティアプライアンス の ISE クライアントを作成する ときに、内部エラーが発生しました。

• Tue Mar 24 03:56:47 2015 Critical: ISEEngineManager: Bulk Download thread failed: ...

この内部エラーは、接続または再接続時に SGT の一括ダウンロードに失敗したことを示 しています。

- Tue Mar 24 03:56:47 2015 Critical: ISEService: Unable to start service. Error: ... Web セキュリティアプライアンス の ISE サービスの起動に失敗しました。
- Tue Mar 24 03:56:47 2015 Critical: ISEService: Unable to send ready signal ... Web セキュリティアプライアンス の ISE サービスが heimdall に Ready 信号を送信できま せんでした。
- Tue Mar 24 03:56:47 2015 Critical: ISEService: Unable to send restart signal ... Web セキュリティアプライアンス の ISE サービスが heimdall に再起動信号を送信できま せんでした。

# カスタム **URL** カテゴリおよび外部 **URL** カテゴリに関する 問題

- 外部ライブ フィード ファイルのダウンロードに関する問題 (18 ページ)
- .CSV ファイルの IIS サーバでの MIME タイプに関する問題 (19 ページ)
- コピー アンド ペーストの後にフィード ファイルの形式が不正になる (19 ページ)

### 外部ライブ フィード ファイルのダウンロードに関する問題

カスタムおよび外部 URL カテゴリを作成および編集し、[外部ライブ フィード(External Live Feed)] ファイル([シスコ フィード形式(Cisco Feed Format)] または [Office 365 フィード形 式 (Office 365 Feed Format) 1のいずれか)を提供する場合、[ファイルの取得 (Get File) 1ボ タンをクリックして、指定したサーバとの接続を開始し、ファイルをダウンロードして解析す る必要があります。このプロセスの進行状況と結果が表示されます。 エラーが発生した場合 は、進行状況と結果が説明されます。問題を修正し、もう一度ファイルのダウンロードを試し ます。

次の4種類のエラーが発生する可能性があります。

• 接続の例外

Failed to resolve server hostname:フィード ファイルの場所として指定した URL は無 効です。この問題を解決するには、正しい URL を指定します。

• プロトコル エラー

Authentication failed due to invalid credentials:サーバ認証が失敗しました。サーバ 接続に適切なユーザ名とパスフレーズを指定します。

The requested file is not found on the server:フィード ファイルに指定した URL が 無効なリソースを示しています。指定したサーバで正しいファイルが使用できることを確 認します。

• コンテンツ検証エラー

Failed to validate the content of the field: フィードファイルのコンテンツが無効で す。

- 解析エラー
	- シスコ フィード形式 .csv ファイルは、1 つ以上のエントリを含む必要があります。各 エントリはサイトのアドレスまたは有効な正規表現文字列で、カンマ、アドレスタイ プ (site または regex のいずれか) が続きます。フィード ファイルのエントリに対 してこの表記規則に従わない場合、解析エラーがスローされます。

また、http:// または https:// を site エントリの一部としてファイルに含めないで ください。エラーが発生します。つまり、www.example.comは正しく解析されますが、 http://www.example.com ではエラーが発生します。

• Microsoft サーバから取得した XML ファイルは、標準の XML パーサーによって解析 されます。XML タギングの矛盾にも、解析エラーとしてフラグが付きます。

解析エラーの行番号はログに含まれます。次に例を示します。

Line 8: 'www.anyurl.com' - Line is missing address or address-type field.  $77 - \check{F}$ ファイルの8行目には、有効なアドレスまたは正規表現のパターン、またはアドレスタイ プは含まれていません。

Line 12: 'www.test.com' - Unknown address type. 12 行目に無効なアドレスタイプがあり ます。アドレスタイプは site または regex のいずれかになります。

## **.CSV** ファイルの **IIS** サーバでの **MIME** タイプに関する問題

カスタムおよび外部 URL カテゴリの作成および編集中に [External Live Feed Category(外部ラ イブ フィード ファイル カテゴリ)] > [Cisco Feed Format(シスコ フィード形式)] オプション の.csvファイルを提供すると、シスコフィード形式サーバがインターネットインフォメーショ ン サービス(IIS)のバージョン 7 または 8 ソフトウェアを実行している場合にファイルを取 得する際、[406 not acceptable (406受け入れられません)]エラーが発生する場合があります。 同様に、feedsd ログでは次のような内容が報告されます。31 May 2016 16:47:22 (GMT +0200) Warning: Protocol Error: 'HTTP error while fetching file from the server'。

これは、IIS上の.csvファイルのデフォルトのMIMEタイプがtext/csvではなくapplication/csv であるためです。この問題は、IIS サーバにログインし、.csv ファイルの MIME タイプのエン トリを text/csv に編集することで解決できます。

## コピー アンド ペーストの後にフィード ファイルの形式が不正になる

UNIX または OS X システムから Windows システムに .csv(テキスト)フィード ファイルのコ ンテンツをコピーアンドペーストする場合、余分な改行 (\r) が自動的に追加され、フィード ファイルの形式が不正になる場合があります。

.csv ファイルを手動で作成する場合や、SCP、FTP、または POST を使用して UNIX または OS X から Windows システムにファイルを転送する場合は、問題はありません。

# ロギングに関する問題

- アクセス ログ エントリにカスタム URL カテゴリが表示されない (19ページ)
- HTTPS トランザクションのロギング (20 ページ)
- アラート:生成データのレートを維持できない(Unable to Maintain the Rate of Data Being Generated)  $(20 \sim -\gamma)$
- W3Cアクセスログでサードパーティ製ログアナライザツールを使用する場合の問題 (21 ページ)

## アクセス ログ エントリにカスタム **URL** カテゴリが表示されない

Web アクセス ポリシー グループに、[モニター (Monito) ]に設定されたカスタム URL カテゴ リ セットとその他のコンポーネント(Web レピュテーション フィルタ、DVS エンジンなど) がある場合に、カスタム URL カテゴリ内の URL に対する要求を許可するかブロックするかに ついて最終決定が行われると、要求のアクセス ログ エントリには、カスタム URL カテゴリの 代わりに、定義済みの URL カテゴリが表示されます。

### **HTTPS** トランザクションのロギング

アクセス ログでの HTTPS トランザクションの表示は、HTTP トランザクションと似ています が、特性は少し異なります。記録される内容は、トランザクションが HTTPS プロキシに明示 的に送信されるか、または透過的にリダイレクトされるかどうかによって異なります。

- **TUNNEL**。これは、HTTPS 要求が HTTPS プロキシに透過的にリダイレクトされたときに アクセス ログに記録されます。
- **CONNECT**。これは、HTTPS 要求が HTTPS プロキシに明示的に送信されたときにアクセ ス ログに記録されます。

HTTPS トラフィックが復号化されたときは、アクセス ログにトランザクションに対して、以 下の 2 つのエントリが含まれます。

- TUNNEL または CONNECT が、処理された要求のタイプに応じて記録されます。
- HTTP 方式および復号化された URL。例:「GET https://ftp.example.com」。

完全な URL は、HTTPS プロキシがトラフィックを復号化するときだけ表示されます。

# アラート:生成データのレートを維持できない(**UnabletoMaintainthe Rate of Data Being Generated**)

内部ロギング プロセスがフル バッファにより Web トランザクション イベントをドロップする 場合、AsyncOS for Web が設定されたアラート受信者にクリティカルな電子メール メッセージ を送信します。

デフォルトでは、Web プロキシが非常に高い負荷を受けたときに、内部ロギング プロセスは Webプロキシの負荷を減らす際にそれらを記録するイベントをバッファします。ロギングバッ ファ ファイルが完全に満杯になったときに、Web プロキシはトラフィックの処理を続行しま すが、ロギング プロセスはイベントの一部をアクセス ログまたは Web トラッキング レポート に記録しません。これは、Web トラフィックのスパイク時に発生する可能性があります。

ただし、アプライアンスが持続的に過剰容量になっている場合にも、ロギングバッファが満杯 になることがあります。AsyncOS for Web は、ロギング プロセスがデータをドロップしなくな るまで、数分ごとにクリティカルな電子メール メッセージを送信し続けます。

クリティカルなメッセージは以下のようなテキストが含まれます。

Reporting Client: The reporting system is unable to maintain the rate of data being generated. Any new data generated will be lost.

AsyncOS for Web が、このクリティカルなメッセージを継続的または頻繁に送信する場合、ア プライアンスは過剰容量になっている可能性があります。Web セキュリティアプライアンス の容量を追加する必要があるかどうかを確認するには、シスコ カスタマー サポートにお問い 合わせください。

## **W3C** アクセス ログでサードパーティ製ログ アナライザ ツールを使用 する場合の問題

サードパーティ製のログアナライザツールを使用して、W3Cアクセスログを閲覧したり解析 する場合は、状況に応じて [タイムスタンプ (timestamp) ] フィールドを含める必要がありま す。W3C の [タイムスタンプ (timestamp) ] フィールドには、UNIX エポック以降の時間が表 示され、ほとんどのログ アナライザはこの形式の時間のみ認識します。

# ポリシーに関する問題

- HTTPS に対してアクセス ポリシーを設定できない (21 ページ)
- オブジェクトのブロックに関する問題 (5 ページ)
- 識別プロファイルがポリシーから削除される (22 ページ)
- ポリシーの照合に失敗 (22 ページ)
- ポリシーのトラブルシューティング ツール:ポリシー トレース (24 ページ)
- 次のセクションも参照してください。URL カテゴリ基準を使用しているルーティング ポ リシーによる HTTPS サイトへのアクセス (11 ページ)

# **HTTPS** に対してアクセス ポリシーを設定できない

HTTPS プロキシをイネーブルにすると、すべての HTTPS ポリシー決定が復号化ポリシーに よって処理されます。また、アクセスおよびルーティング ポリシー グループ メンバーシップ を HTTPS で定義することも、HTTPS トランザクションをブロックするようにアクセス ポリ シーを設定することもできなくなります。

アクセスおよびルーティング ポリシー グループの一部のメンバーシップが HTTPS によって定 義されており、一部のアクセスポリシーがHTTPSをブロックする場合は、HTTPSプロキシを イネーブルにすると、それらのアクセスおよびルーティング ポリシー グループがディセーブ ルになります。ポリシーは、いつでもイネーブルにすることができますが、そうすると、HTTPS 関連の設定がすべて削除されます。

## オブジェクトのブロックに関する問題

- 一部の Microsoft Office ファイルがブロックされない (5ページ)
- DOS の実行可能オブジェクト タイプをブロックすると、Windows OneCare のアップデー トがブロックされる (5 ページ)

### 一部の **Microsoft Office** ファイルがブロックされない

[ブロックするオブジェクト タイプ(Block Object Type)] セクションで Microsoft Office ファイ ルをブロックすると、一部のMicrosoft Officeファイルがブロックされない可能性があります。

すべての Microsoft Office ファイルをブロックする必要がある場合は、[ブロックするMIMEタ イプ(Block Custom MIME Types)] フィールドに **application/x-ole** を追加します。ただし、こ のカスタム MIME タイプをブロックすると、Visio ファイルや一部のサード パーティ アプリ ケーションなど、すべての Microsoft 複合オブジェクト フォーマット タイプがブロックされま す。

### **DOS** の実行可能オブジェクト タイプをブロックすると、**Windows OneCare** のアップデー トがブロックされる

DOS の実行可能オブジェクト タイプをブロックするように Web セキュリティアプライアンス を設定すると、Windows OneCare のアップデートがブロックされます。

### 識別プロファイルがポリシーから削除される

識別プロファイルをディセーブルにすると、その識別プロファイルは関連するポリシーから削 除されます。識別プロファイルがイネーブルになっていることを確認し、再びポリシーに追加 します。

### ポリシーの照合に失敗

- ポリシーが適用されない (22 ページ)
- HTTPS および FTP over HTTP 要求が、認証を必要としないアクセス ポリシーにのみ一致 する (22 ページ)
- HTTPS 要求および FTP over HTTP 要求の場合にユーザーがグローバル ポリシーに一致  $(23 \times -3)$
- ユーザーに誤ったアクセス ポリシーが割り当てられる (23 ページ)

#### ポリシーが適用されない

複数の識別プロファイルの基準が同じである場合、AsyncOSは一致する最初の識別プロファイ ルにトランザクションを割り当てます。したがって、トランザクションはその他の同じ基準の 識別プロファイルとは照合されず、以降の同じ基準の識別プロファイルに適用されるポリシー は照合も適用もされません。

### **HTTPS** および **FTP over HTTP** 要求が、認証を必要としないアクセス ポリシーにのみ一致 する

クレデンシャルの暗号化がイネーブルの場合は、サロゲートとして IP アドレスを使用するよ うにアプライアンスを設定する必要があります。

クレデンシャルの暗号化がイネーブルになっており、サロゲート タイプとして Cookie を使用 するように設定されている場合、認証は HTTPS 要求や FTP over HTTP 要求で機能しません。 クレデンシャルの暗号化がイネーブルの場合、Web プロキシは HTTPS 接続を使用して、クラ イアントを認証のためにWebプロキシ自体にリダイレクトするからです。認証が成功した後、 Web プロキシは元の Web サイトにクライアントをリダイレクトします。ユーザーの識別を続 行するために、Webプロキシはサロゲート(IPまたはクッキー)を使用する必要があります。

ただし、要求が HTTP または FTP over HTTP を使用している場合、Cookie を使用してユーザー を追跡すると、以下の動作が引き起こされます。

- **HTTPS**。Webプロキシは、復号化ポリシーを割り当てる前にユーザーのアイデンティティ を解決(したがって、トランザクションを復号化)する必要がありますが、トランザク ションを復号化しない限り、Cookie を取得してユーザーを識別することはできません。
- **FTP over HTTP**。FTP over HTTP を使用して FTP サーバーにアクセスする場合のジレンマ は、HTTPS サイトにアクセスする場合と同様です。Web プロキシは、アクセス ポリシー を割り当てる前にユーザーのアイデンティティを解決する必要がありますが、FTPトラン ザクションから Cookie を設定できません。

したがって、HTTP 要求と FTP over HTTP 要求は、認証を必要としないアクセス ポリシーとの み一致します。通常、これらの要求は、認証を必要としないグローバル アクセス ポリシーに 一致します。

#### **HTTPS** 要求および **FTP over HTTP** 要求の場合にユーザーがグローバル ポリシーに一致

アプライアンスがクッキーベースの認証を使用する場合、Webプロキシは、HTTP要求を介し た HTTPS および FTP のクライアントからクッキー情報を取得しません。このため、クッキー からユーザー名を取得できません。

HTTPS 要求や FTP over HTTP 要求は、他のメンバーシップ基準に従って識別プロファイルと 照合されますが、識別プロファイルで認証が必要な場合でも、Webプロキシはクライアントに 認証を要求しません。代わりに、Web プロキシはユーザー名を NULL に設定し、ユーザーを 未認証と見なします。

その後、ポリシーと照合して評価される際に、未認証の要求は [すべてのID (All Identities) ] を指定しているポリシーとのみ一致し、[すべてのユーザー(All Users)] が適用されます。通 常、これはグローバル アクセス ポリシーなどのグローバル ポリシーです。

#### ユーザーに誤ったアクセス ポリシーが割り当てられる

- •ネットワーク上のクライアントが、ネットワーク接続状態インジケータ (NCSI) を使用 している。
- Web セキュリティアプライアンス が NTLMSSP 認証を使用している。
- 識別プロファイルが IP ベースのサロゲートを使用している。

ユーザーは自分のクレデンシャルではなく、マシンクレデンシャルを使用して識別され、その 結果、誤ったアクセス ポリシーが割り当てられる場合があります。

#### 回避策:

マシン クレデンシャルのサロゲート タイムアウト値を小さくします。

ステップ1 advancedproxyconfig > authentication CLI コマンドを使用します。

ステップ **2** マシン クレデンシャルのサロゲート タイムアウトを入力します。

ポリシーのパラメータを変更した後のポリシー トレースの不一致

### ポリシーのパラメータを変更した後のポリシー トレースの不一致

[アクセスポリシー(AccessPolicy)]、[識別プロファイルとユーザー(IdentificationProfiles and Users) ]、[1つ以上の識別プロファイルを選択 (Select One or More Identification Profiles) ]、[選 択されたグループとユーザー(Selected Groups and Users)] など、ポリシーのパラメータを変 更した場合、変更が有効になるまで数分かかります。

## ポリシーのトラブルシューティング ツール:ポリシー トレース

- ポリシー トレース ツールについて (24 ページ)
- クライアント要求のトレース (24 ページ)
- 詳細設定:要求の詳細 (26 ページ)
- 詳細設定:レスポンスの詳細の上書き (26 ページ)

#### ポリシー トレース ツールについて

ポリシー トレース ツールはクライアント要求をエミュレートし、Web プロキシによる要求の 処理方法を詳しく示します。Webプロキシの問題をトラブルシューティングするときに、この ツールを使用し、クライアント要求を追跡してポリシー処理をデバッグできます。基本トレー スを実行したり、詳細なトレース設定を行ってオプションをオーバーライドしたりできます。

ポリシー トレース ツールを使用する場合、Web プロキシはアクセス ログまたはレポート デー タベース内の要求を記録しません。 (注)

ポリシー トレース ツールは、要求を Web プロキシだけで使用されるポリシーと照合して評価 します。これらのポリシーには、アクセス、暗号化 HTTPS 管理、ルーティング、セキュリ ティ、発信マルウェア スキャンがあげられます。

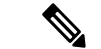

(注) SOCKS および外部 DLP ポリシーは、ポリシー トレース ツールによって評価されません。

#### クライアント要求のトレース

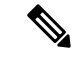

CLI コマンド maxhttpheadersize を使用して、プロキシ要求の最大 HTTP ヘッダー サイズを変 更できます。この値を大きくすると、指定したユーザーが多数の認証グループに属している か、または応答ヘッダーが現在の最大ヘッダーサイズよりも大きい場合に発生する可能性のあ るポリシー トレースの失敗を軽減できます。このコマンドの詳細については、Web [セキュリ](b_WSA_UserGuide_14_0_appendix2.pdf#nameddest=unique_11) [ティアプライアンス](b_WSA_UserGuide_14_0_appendix2.pdf#nameddest=unique_11) CLI コマンド を参照してください。 (注)

ステップ **1** [システム管理(System Administration)] > [ポリシー トレース(Policy Trace)] を選択します。

- ステップ2 [送信先 URL (Destination URL) ] フィールドに、トレースする URL を入力します。
- ステップ **3** (任意)追加のエミュレーション パラメータを入力します。

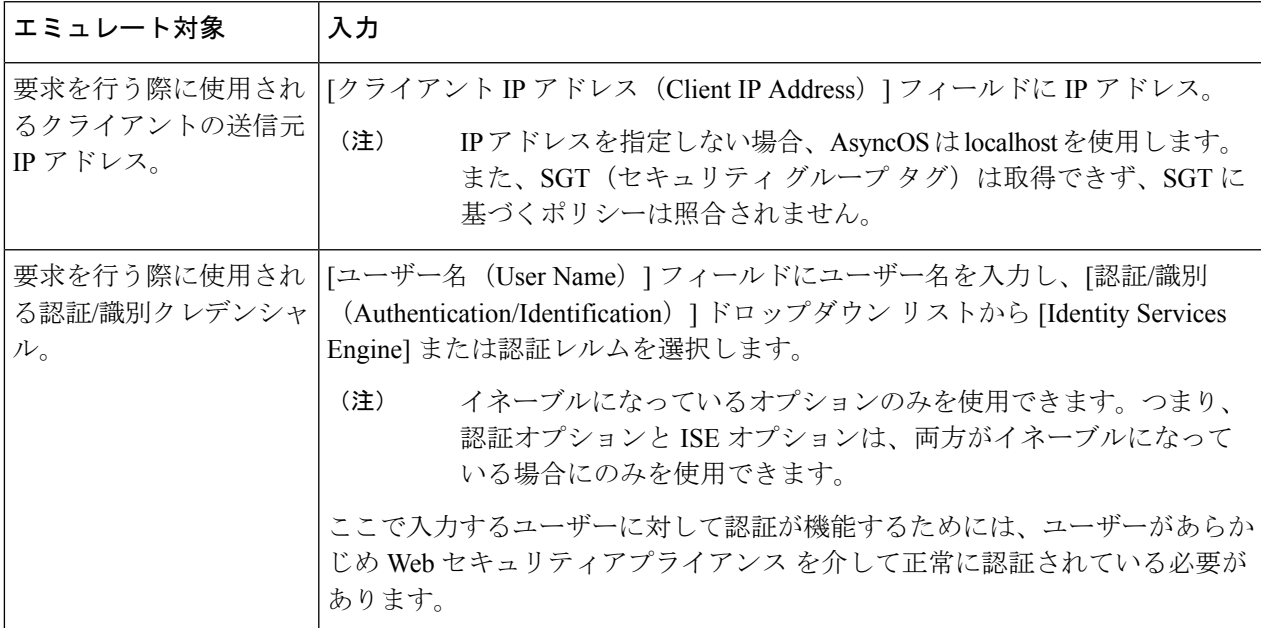

ステップ **4** [一致するポリシーの検索(Find Policy Match)] をクリックします。

ポリシー トレースの出力が [結果(Results)] ペインに表示されます。

- [HTTPSを通過(Pass Through HTTPS)] トランザクションでは、ポリシー トレース ツールはさ らにスキャンをバイパスし、トランザクションにアクセスポリシーは関連付けられません。同 様に、[HTTPSを復号化 (Decrypt HTTPS) ]トランザクションでは、ツールは実際にはトランザ クションを復号化できず、適用されるアクセスポリシーを決定することができません。いずれ の場合も、[ドロップ (Drop) ] トランザクションの場合と同様、トレースの結果には「アクセ ス ポリシー:適用なし(Access policy: Not Applicable)」が表示されます。 (注)
- 指定されたクライアント IP アドレスがルーティングできない場合、トレース結果に「接続ト レース:発信サーバーへの接続:失敗(Connection Trace: Connection to Origin Server: Failed)」 と表示されます。 (注)

#### 次のタスク

#### 関連項目

- 詳細設定:要求の詳細 (26 ページ)
- 詳細設定:レスポンスの詳細の上書き (26 ページ)

### 詳細設定:要求の詳細

[ポリシー トレース(Policy Trace)] ページの [詳細設定(Advanced)] セクションで、[要求の 詳細(Request Details) ]ペインの設定項目を使用し、このポリシートレース用に発信マルウェ ア スキャン要求を調整できます。

ステップ1 [ポリシートレース (Policy Trace) ] ページの [詳細設定 (Advanced) ] セクションを展開します。

ステップ **2** [要求の詳細(Request Details)] ペインのフィールドを必要に応じて設定します。

| 設定                                                          | 説明                                                                     |
|-------------------------------------------------------------|------------------------------------------------------------------------|
| プロキシ ポート<br>(Proxy Port)                                    | プロキシポートに基づいてポリシーメンバーシップをテストするトレース要求に対<br>して、使用する特定のプロキシ ポートを選択します。     |
| ユーザー エージェ<br>$\vee \vdash$ (User Agent)                     | 要求でシミュレートするユーザー エージェントを指定します。                                          |
| of Request)                                                 | 要求の時間帯 (Time   要求でシミュレートする日付と時間帯を指定します。                                |
| ファイルのアップ<br>$\Box$ $\vdash$ [Upload]<br>File)               | 要求でアップロードをシミュレートするローカル ファイルを選択します。                                     |
|                                                             | ここでアップロードするファイルを指定する場合、Webプロキシは、GET 要求では<br>なく HTTP POST 要求をシミュレートします。 |
| オブジェクトのサイ<br>$\vec{\lambda}$ (Object Size)                  | 要求オブジェクトのサイズ(バイト単位)を入力します。キロバイト、メガバイト、<br>またはギガバイトを表す、K、M、またはGを入力できます。 |
| MIME タイプ<br>(MIME Type)                                     | MIME タイプを入力します。                                                        |
| アンチマルウェア<br>スキャンの判定<br>(Anti-malware)<br>Scanning Verdicts) | Webroot、McAfee、Sophos スキャンの判定をオーバーライドするには、オーバーラ<br>イドする特定タイプの判定を選択します。 |

ステップ **3** [一致するポリシーの検索(Find Policy Match)] をクリックします。

ポリシー トレースの出力が [結果(Results)] ペインに表示されます。

### 詳細設定:レスポンスの詳細の上書き

[ポリシー トレース(Policy Trace)] ページの [詳細設定(Advanced)] セクションで、[レスポ ンスの詳細の上書き(Response Detail Overrides)] ペインの設定項目を使用し、このポリシー トレース用に Web アクセス ポリシー レスポンスのアスペクトを「調整」できます。

ステップ1 [ポリシートレース (Policy Trace) ] ページの [詳細設定 (Advanced) ] セクションを展開します。

ステップ **2** [レスポンスの詳細の上書き(Response Detail Overrides)]ペインのフィールドを必要に応じて設定します。

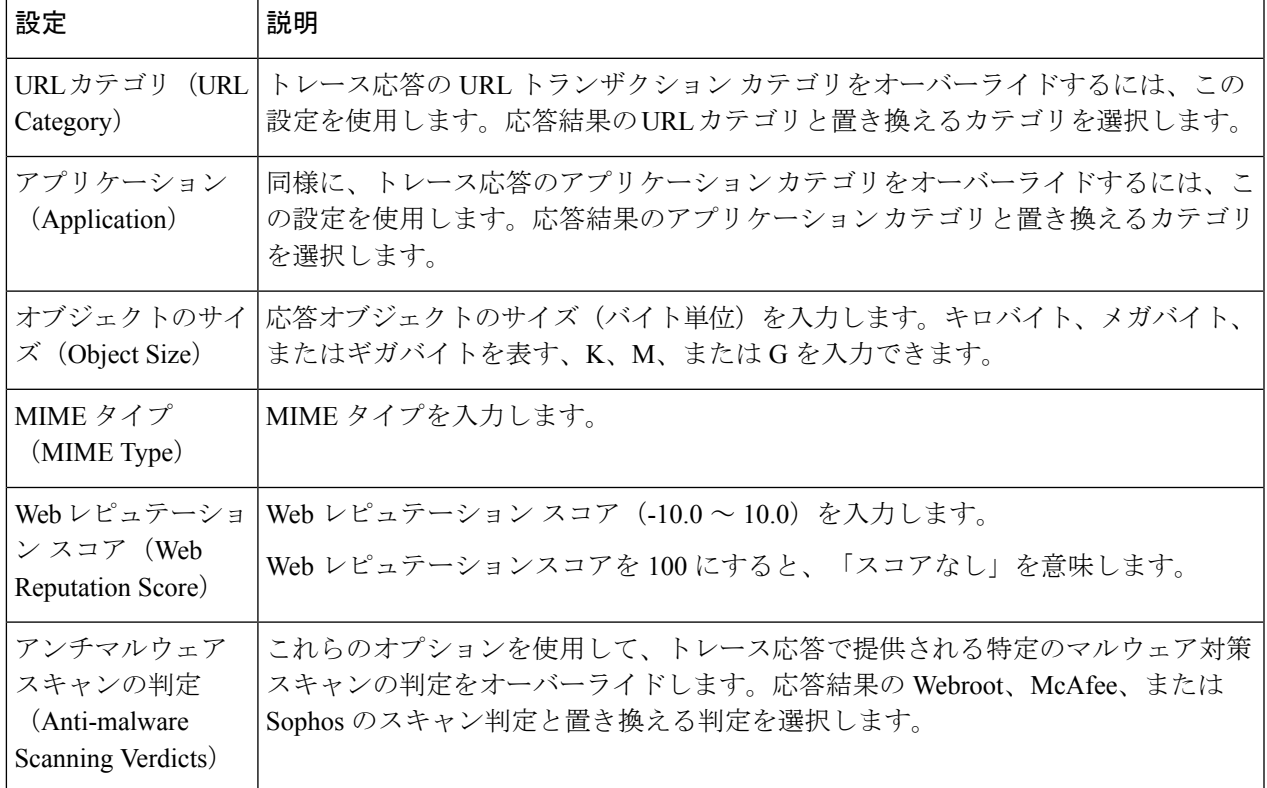

ステップ3 [一致するポリシーの検索 (Find Policy Match) ] をクリックします。

ポリシー トレースの出力が [結果(Results)] ペインに表示されます。

# ファイルレピュテーションとファイル分析に関する問題

ファイル [レピュテーションと分析のトラブルシューティングを](b_WSA_UserGuide_14_0_chapter15.pdf#nameddest=unique_482)参照してください

# リブートの問題

• KVM で動作する仮想アプライアンスがリブート時にハングアップ (28 ページ)

• ハードウェアアプライアンス:アプライアンスの電源のリモートリセット (28ページ)

## **KVM** で動作する仮想アプライアンスがリブート時にハングアップ

(注) これは KVM の問題であり、状況によって異なる場合があります。

詳細については、<https://www.mail-archive.com/kvm@vger.kernel.org/msg103854.html> および <https://bugs.launchpad.net/qemu/+bug/1329956> を参照してください。

ステップ1 次の点をチェックします。

cat /sys/module/kvm\_intel/parameters/enable\_apicv

- ステップ2 上記の値が Y に設定されている場合:
	- a) 仮想アプライアンスを停止し、KVM カーネルモジュールを再インストールします。 rmmod kvm\_intel modprobe kvm\_intel enable\_apicv=N
	- b) 仮想アプライアンスを再起動します。

# ハードウェア アプライアンス:アプライアンスの電源のリモート リ セット

始める前に

- IPMIバージョン2.0を使用してデバイスを管理できるユーティリティを取得し、設定しま す。
- サポートされている IPMI コマンドの使用方法を理解します。IPMI ツールのマニュアルを 参照してください。

アプライアンスのハード リセットが必要な場合は、サードパーティの Platform Management (IPMI)ツールを使用してアプライアンス シャーシをリモートからリブートできます。

#### 制約事項

- リモート電源管理は、特定のハードウェアでのみ使用できます。詳細については、[リモー](b_WSA_UserGuide_14_0_chapter26.pdf#nameddest=unique_746) [ト電源再投入の有効化を](b_WSA_UserGuide_14_0_chapter26.pdf#nameddest=unique_746)参照してください。
- この機能を使用する場合は、使用が必要になる前に、あらかじめ有効にしておく必要があ ります。詳細は、[リモート電源再投入の有効化を](b_WSA_UserGuide_14_0_chapter26.pdf#nameddest=unique_746)参照してください。
- 以下のIPMIコマンドだけがサポートされます:status、on、off、cycle、reset、diag、soft。 サポートされていないコマンドを発行すると、「権限不足」エラーが発生します。

ステップ **1** IPMIを使用して、必要なクレデンシャルと共に、先に設定したリモート電源管理ポートに割り当てられた IP アドレスに、サポートされている電源の再投入コマンドを発行します。

たとえば、IPMI をサポートする UNIX タイプのマシンからは、次のようなコマンドを発行します。

ipmitool -I lan -H 192.0.2.1 -U remoteresetuser -P passphrase chassis power reset

S195、S395、および S695 モデルの場合は、次を使用します。

ipmitool -I lanplus -H 192.0.2.1 -U remoteresetuser -P password chassis power reset

ここで 192.0.2.1 は、リモート電源管理ポートに割り当てられた IP アドレスであり、remoteresetuser およ び passphrase は、この機能を有効にしたときに入力したクレデンシャルです。

ステップ **2** アプライアンスが再起動されるまで、少なくとも 11 分間待ちます。

# サイトへのアクセスに関する問題

- 認証をサポートしていない URL にアクセスできない (29 ページ)
- POST 要求を使用してサイトにアクセスできない (29 ページ)
- 次のセクションも参照してください。特定 Web サイトの復号化のバイパス (12 ページ)

# 認証をサポートしていない **URL** にアクセスできない

以下は、認証をサポートしていないため、Web セキュリティアプライアンス が透過モードで 展開されている場合に使用できないアプリケーションのリストの一部です。

- Mozilla Thunderbird
- Adobe Acrobat アップデート
- HttpBridge
- CollabNet の Subversion
- Microsoft Windows アップデート
- Microsoft Visual Studio

回避策:認証を必要としない URL のユーザー クラスを作成します。

#### 関連項目

• [認証のバイパス](b_WSA_UserGuide_14_0_chapter6.pdf#nameddest=unique_224)

### **POST** 要求を使用してサイトにアクセスできない

ユーザーの最初のクライアント要求が POST 要求で、ユーザーの認証が必要な場合、POST 本 文のコンテンツは失われます。この問題は、アクセス コントロールのシングル サインオン機 能を使用しているアプリケーションに対してPOST要求を行った場合に発生することがありま す。

回避策:

- 最初の要求として POST を使用する URL に接続する前に、ブラウザから別の URL を要求 して、最初に Web プロキシでユーザーを認証させます。
- 最初の要求として POST を使用する URL の認証をバイパスします。

 $\label{eq:1} \mathscr{D}_{\mathbb{Z}}$ 

(注)

アクセス コントロールを使用すると、アプリケーション認証ポリシーで設定された Assertion Consumer Service (ACS) URL の認証をバイパスできます。

#### 関連項目

• [認証のバイパス。](b_WSA_UserGuide_14_0_chapter6.pdf#nameddest=unique_224)

# アップストリーム プロキシに関する問題

- アップストリーム プロキシが基本クレデンシャルを受け取らない (30 ページ)
- クライアント要求がアップストリーム プロキシで失敗する (30 ページ)

## アップストリーム プロキシが基本クレデンシャルを受け取らない

アプライアンスとアップストリームプロキシの両方がNTLMSPPによる認証を使用している場 合、設定によっては、アプライアンスとアップストリームプロキシで、認証クレデンシャルを 要求する無限ループが発生する可能性があります。たとえば、アップストリームプロキシでは 基本認証が必要だが、アプライアンスでは NTLMSPP 認証が必要な場合、アプライアンスは アップストリーム プロキシに正常に基本認証クレデンシャルを渡すことができません。これ は、認証プロトコルの制限によるものです。

## クライアント要求がアップストリーム プロキシで失敗する

設定:

- Web セキュリティアプライアンス とアップストリーム プロキシ サーバが基本認証を使用 している。
- ダウンストリームのWebセキュリティアプライアンスでクレデンシャルの暗号化がイネー ブルになっている。

Web プロキシはクライアントから「Authorization」HTTP ヘッダーを受信しますが、アップス トリーム プロキシ サーバーでは「Proxy-Authorization」HTTP ヘッダーが必要であるため、ク ライアント要求はアップストリーム プロキシで失敗します。

## アップストリーム プロキシ経由で **FTP** 要求をルーティングできない

ネットワークにFTP接続をサポートしていないアップストリームプロキシが含まれる場合は、 すべての ID に適用され、かつ FTP 要求にのみ適用されるルーティング ポリシーを作成する必 要があります。ルーティングポリシーを設定して、FTPサーバーに直接接続するか、プロキシ のすべてが FTP 接続をサポートしているプロキシ グループに接続します。

# 仮想アプライアンス

- AsyncOSの起動中に強制リセット、電源オフ、リセットのオプションを使用しないでくだ さい (31 ページ)
- KVM 展開でネットワーク接続が最初は機能するが、その後失敗する (31 ページ)
- KVM 展開におけるパフォーマンスの低下、ウォッチドッグ問題、および高 CPU 使用率  $(31 \times -3)$
- Linux ホスト上で実行されている仮想アプライアンスの一般的なトラブルシューティング (32 ページ)

# **AsyncOS** の起動中に強制リセット、電源オフ、リセットのオプション を使用しないでください

仮想ホストにおける以下の操作は、ハードウェアアプライアンスのプラグを抜くことと同等で あり、特に AsyncOS の起動中ではサポートされていません。

- KVM の強制リセットオプション。
- VMwareの電源オフとリセットオプション。(これらのオプションは、アプライアンスが 完全に起動してから安全に使用できます)。

### **KVM** 展開でネットワーク接続が最初は機能するが、その後失敗する

#### 問題

前回の作業後にネットワーク接続が失われる。

#### 解決方法

これは KVM の問題です。OpenStack ドキュメントの「KVM: Network connectivity worksinitially, then fails」の項を参照してください。このドキュメントは、

[http://docs.openstack.org/admin-guide-cloud/content/section\\_network-troubleshoot.html](http://docs.openstack.org/admin-guide-cloud/content/section_network-troubleshoot.html) にあります。

## **KVM**展開におけるパフォーマンスの低下、ウォッチドッグ問題、およ び高 **CPU** 使用率

問題

Ubuntu 仮想マシン上で実行しているときに、アプライアンスのパフォーマンスが低下して、 ウォッチドッグの問題が発生し、アプライアンスが異常に高い CPU 使用率を示す。

#### 解決方法

Ubuntu から最新の Host OS アップデートをインストールしてください。

# **Linux** ホスト上で実行されている仮想アプライアンスの一般的なトラ ブルシューティング

#### 問題

KVM 展開で実行されている仮想アプライアンスに関する問題は、ホスト OS の設定の問題と 関連している可能性があります。

#### 解決方法

『*Virtualization Deployment and Administration Guide*』のトラブルシューティングに関するセク ションおよびその他の情報を参照してください。このドキュメントは、

[https://access.redhat.com/documentation/en-US/Red\\_Hat\\_Enterprise\\_Linux/7/pdf/](https://access.redhat.com/documentation/en-US/Red_Hat_Enterprise_Linux/7/pdf/Virtualization_Deployment_and_Administration_Guide/Red_Hat_Enterprise_Linux-7-Virtualization_Deployment_and_Administration_Guide-en-US.pdf) [Virtualization\\_Deployment\\_and\\_Administration\\_Guide/Red\\_Hat\\_Enterprise\\_Linux-7-](https://access.redhat.com/documentation/en-US/Red_Hat_Enterprise_Linux/7/pdf/Virtualization_Deployment_and_Administration_Guide/Red_Hat_Enterprise_Linux-7-Virtualization_Deployment_and_Administration_Guide-en-US.pdf) [Virtualization\\_Deployment\\_and\\_Administration\\_Guide-en-US.pdf](https://access.redhat.com/documentation/en-US/Red_Hat_Enterprise_Linux/7/pdf/Virtualization_Deployment_and_Administration_Guide/Red_Hat_Enterprise_Linux-7-Virtualization_Deployment_and_Administration_Guide-en-US.pdf) [英語] から入手できます。

# **WCCP** に関する問題

• 最大ポート エントリ数 (32 ページ)

## 最大ポート エントリ数

WCCPを使用している展開では、HTTP、HTTPS、およびFTPの各ポートの合計30が最大ポー ト エントリ数になります。

# パケットキャプチャ

- パケット キャプチャの開始 (33 ページ)
- パケット キャプチャ ファイルの管理 (34 ページ)

アプライアンスでは、アプライアンスが接続されているネットワークで送受信される TCP/IP と他のパケットをキャプチャして表示できます。

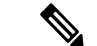

(注) パケット キャプチャ機能は UNIX の tcpdump コマンドに似ています。

Webセキュリティアプライアンス は、NICペアリングインターフェイスのパケットキャプチャ をサポートしていません。パケットキャプチャは、アクティブなインターフェイスにのみ適用 されます。たとえば、P1 と P2 の両方がペアになっている場合、P1 と P2 のどちらもユーザー インターフェイスまたは CLI で設定されません。

## パケット キャプチャの開始

ステップ1 [ヘルプとサポート (Help and Support) ] > [パケットキャプチャ (Packet Capture) ] を選択します。

ステップ **2** (任意)[設定の編集(Edit Settings)] をクリックし、パケット キャプチャの設定を変更します。

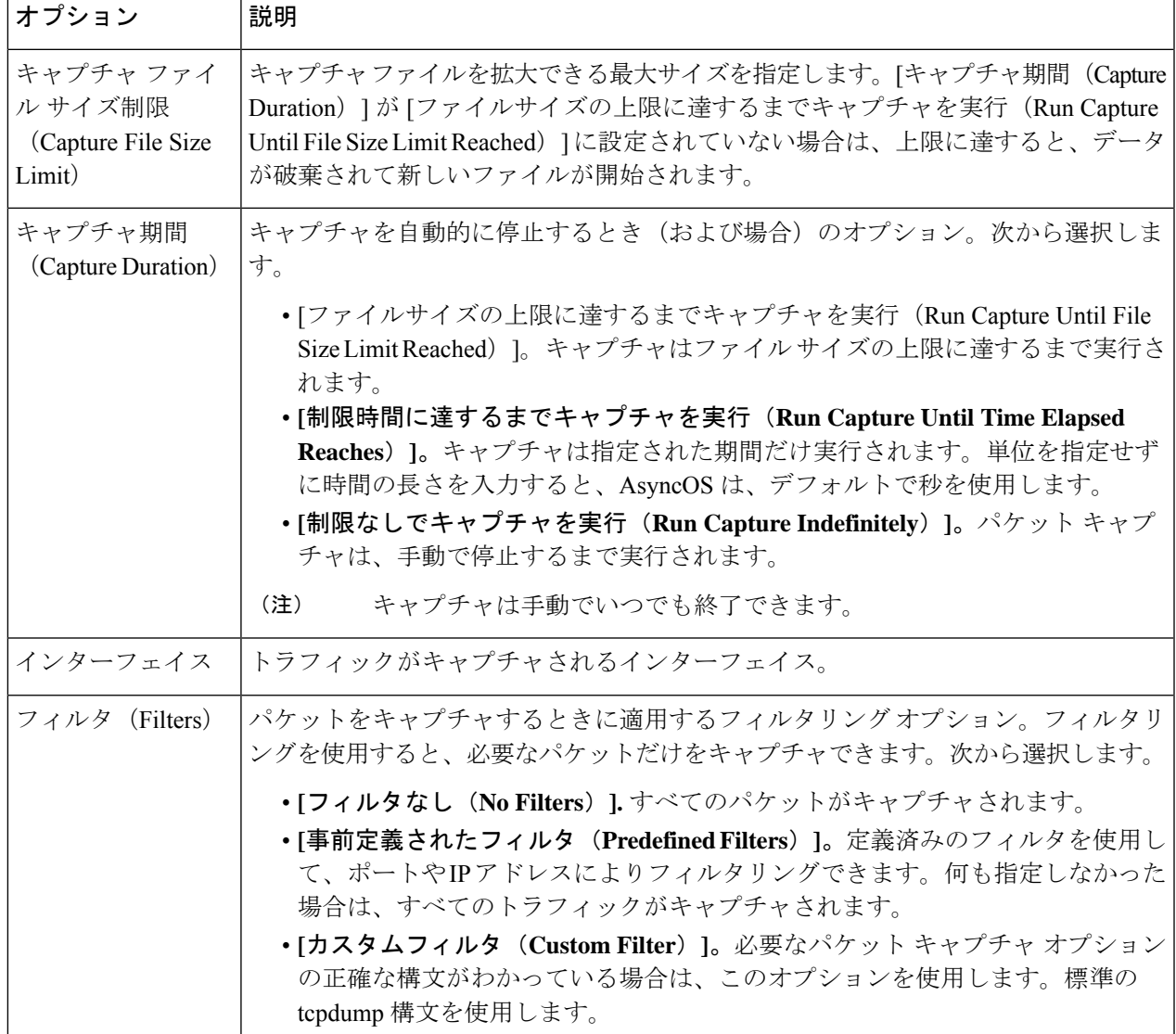

(任意)パケット キャプチャの変更を送信して確定します。

- 変更内容をコミットせずにパケットキャプチャ設定を変更し、パケットキャプチャを開始する 場合、AsyncOSは新しい設定を使用します。これにより、今後のパケットキャプチャの実行に 対する設定を適用せずに現在のセッションで新しい設定を使用することができます。この設定 は、クリアするまで有効なままになります。 (注)
- ステップ **3** [キャプチャを開始(StartCapture)]をクリックします。実行中のキャプチャを手動で停止するには、[キャ プチャを停止(Stop Capture)] をクリックします。

## パケット キャプチャ ファイルの管理

アプライアンスは、取り込んだパケットアクティビティをファイルに保存し、そのファイルを ローカルに格納します。デバッグやトラブルシューティングのために、FTPを使用してパケッ ト キャプチャ ファイルをシスコ カスタマー サポートに送信できます。

• パケット キャプチャ ファイルのダウンロードまたは削除 (34 ページ)

### パケット キャプチャ ファイルのダウンロードまたは削除

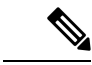

また、FTP を使用してアプライアンスに接続し、captures ディレクトリからパケット キャプ チャ ファイルを取り出すこともできます。 (注)

- ステップ **1** [ヘルプとサポート(Help and Support)] > [パケットキャプチャ(Packet Capture)] を選択します。
- ステップ **2** [パケットキャプチャファイルの管理(Manage Packet Capture Files)] ペインから、使用するパケット キャ プチャファイルを選択します。このペインが表示されない場合は、アプライアンスにパケットキャプチャ ファイルが保存されていません。
- ステップ3 必要に応じて、「ファイルのダウンロード (Download File) ] または「選択ファイルの削除 (Delete Selected File)] をクリックします。

# サポートの使用

- 効率的なサービス提供のための情報収集 (34 ページ)
- テクニカル サポート要請の開始 (35 ページ)
- 仮想アプライアンスのサポートの取得 (35 ページ)
- アプライアンスへのリモート アクセスのイネーブル化 (36 ページ)

### 効率的なサービス提供のための情報収集

サポートに問い合わせる前に以下の手順を実行してください。

- 一般的なトラブルシューティングとベスト プラクティス (1 ページ)の説明に従い、カ スタム ログのフィールドを有効にします。
- パケット キャプチャを実行することを検討してください。パケットキャプチャ (32 ペー ジ) を参照してください。

## テクニカル サポート要請の開始

#### 始める前に

• 自身の Cisco.com ユーザー ID がこのアプライアンスのサービス契約に関連付けられてい ることを確認します。Cisco.com プロファイルに現在関連付けられているサービス契約の 一覧を参照するには、Cisco.com Profile Manager

(<https://sso.cisco.com/autho/forms/CDClogin.html>)にアクセスしてください。Cisco.com の ユーザー ID がない場合は、登録して ID を取得してください。

緊急ではない場合は、アプライアンスを使用してサポート要請をシスコ カスタマー サポート に送信できます。アプライアンスは要請を送信する際に、アプライアンスの設定も送信しま す。サポート要求を送信するには、アプライアンスがインターネットに電子メールを送信でき る必要があります。

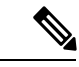

(注) 緊急の問題がある場合は、Cisco Worldwide Support Center に連絡してください。

- ステップ1 [ヘルプとサポート (Help and Support) ]> [テクニカルサポートに問い合わせる (Contact Technical Support) ] を選択します。
- ステップ **2** (任意)要請のその他の受信者を選択します。デフォルトでは、サポート要請とコンフィギュレーション ファイルがシスコ カスタマー サポートに送信されます。
- ステップ **3** 自身の連絡先情報を入力します。
- ステップ **4** 問題の詳細を入力します。
	- この問題に関するカスタマー サポート チケットをすでに持っている場合は、それを入力してくださ い。
- ステップ **5** [送信(Send)] をクリックします。トラブル チケットがシスコで作成されます。

### 仮想アプライアンスのサポートの取得

Cisco Content Security 仮想アプライアンスのサポート ケースを報告する場合は、仮想ライセン ス番号(VLN)、契約番号、および製品 ID コード(PID)を提供する必要があります。

発注書を参照するか以下の表を使用すると、仮想アプライアンスで動作中のソフトウェアライ センスに基づく PID を特定できます。

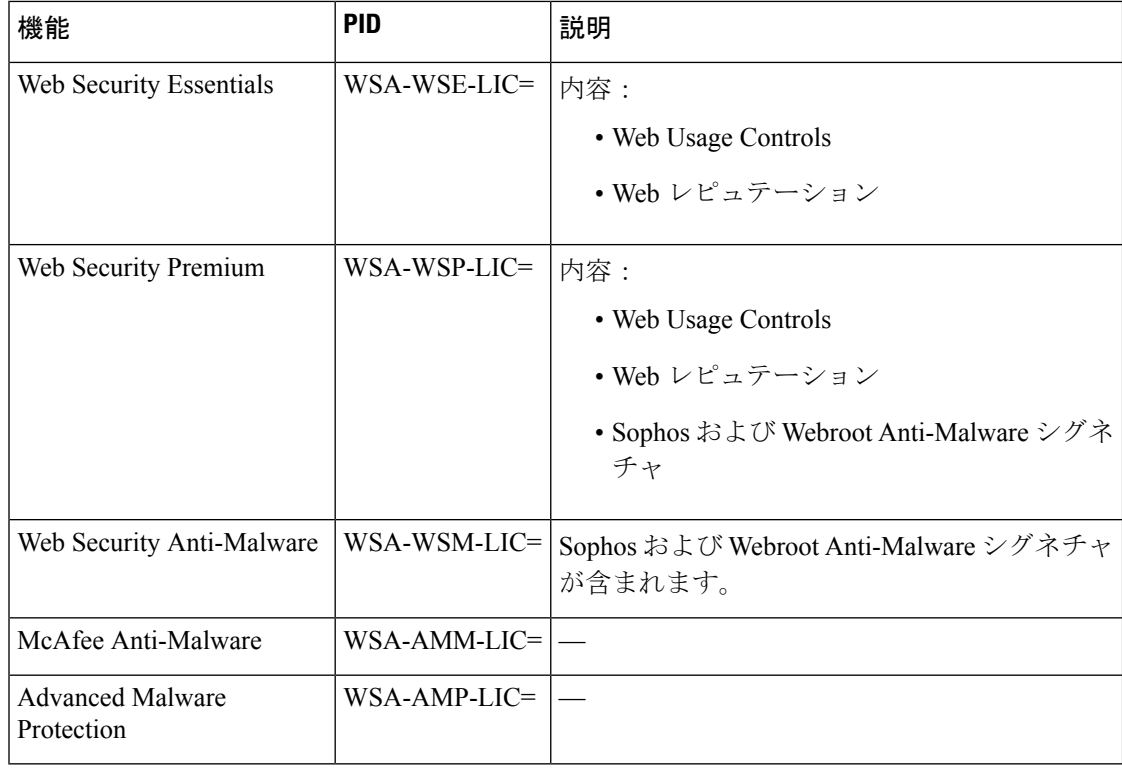

# アプライアンスへのリモート アクセスのイネーブル化

[リモートアクセス (Remote Access) ] オプションを使用すると、シスコ カスタマー サポート がサポートのためにリモート アプライアンスにアクセスできるようになります。

- ステップ1 [ヘルプとサポート (Help and Support) ]>[リモートアクセス (Remote Access) ] を選択します。
- ステップ2 [有効 (Enable) ] をクリックします。
- ステップ3 [カスタマーサポートのリモートアクセス (Customer Support Remote Access) ] オプションを設定します。

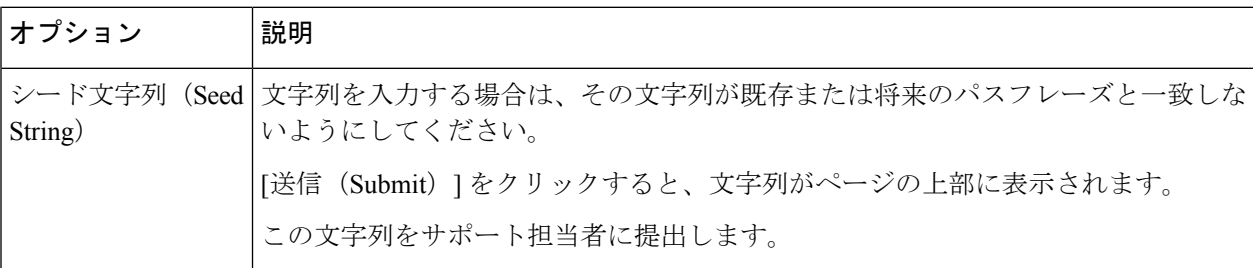

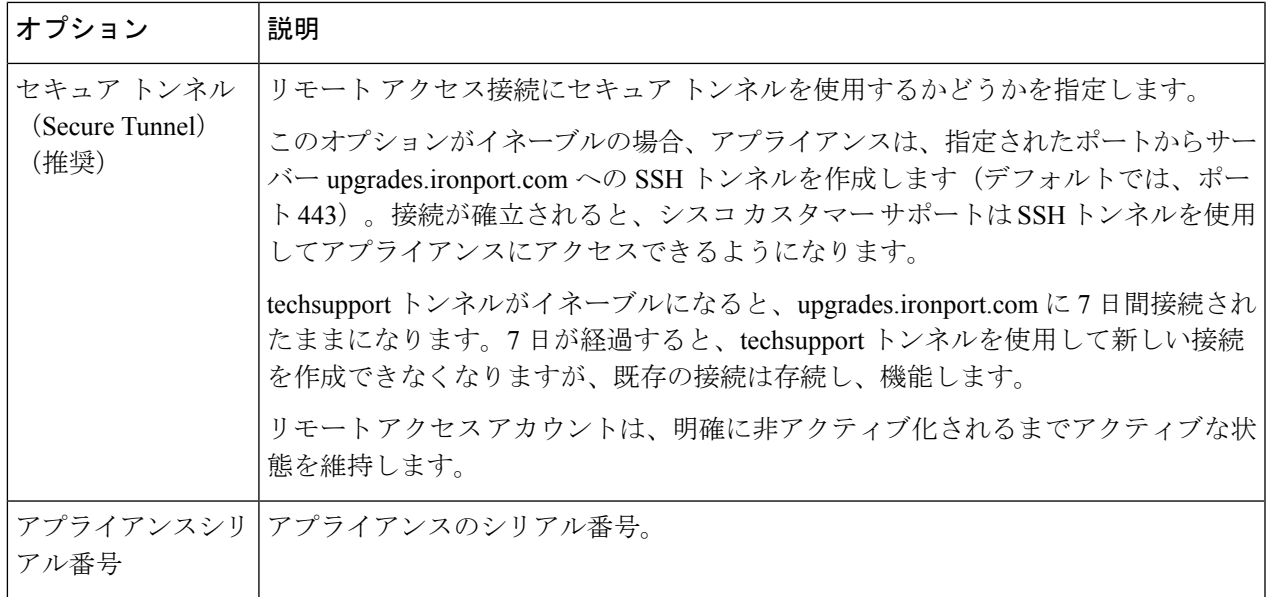

ステップ **4** 変更を送信し、保存します。

ステップ **5** ページ上部近くに表示される成功メッセージでシード文字列を検索し、書き留めます。

セキュリティ上の理由から、この文字列はアプライアンスに保存されず、後から文字列を確認する方法は ありません。

安全な場所にこのシード文字列を保存します。

ステップ **6** シード文字列をサポート担当者に提出します。

Ι

翻訳について

このドキュメントは、米国シスコ発行ドキュメントの参考和訳です。リンク情報につきましては 、日本語版掲載時点で、英語版にアップデートがあり、リンク先のページが移動/変更されている 場合がありますことをご了承ください。あくまでも参考和訳となりますので、正式な内容につい ては米国サイトのドキュメントを参照ください。